#### **GRUPPENCHATS MIT MEXS**

#### **EINE PLATTFORM, EINFACH SICHER DIGITALISIERT**

Mit MEXS haben Sie die Möglichkeit, Chatgruppen wie gewohnt über den Chat anzulegen. Hier wählen Sie nach belieben User aus und fügen diese hinzu. Der User kann die Chatgruppe verlassen, wenn er diese nicht mehr als für sich relevant betrachtet.

Darüber hinaus können Sie über MEXS Chatgruppen im Editor einrichten. Diese Chatgruppen basieren auf der Benutzerrolle oder Unterrolle des Users. Das bedeutet, wenn ein neuer User in dieser Benutzerrolle angelegt wird, ist er auch sofort Teil der Chatgruppe, ohne administrativen Aufwand.

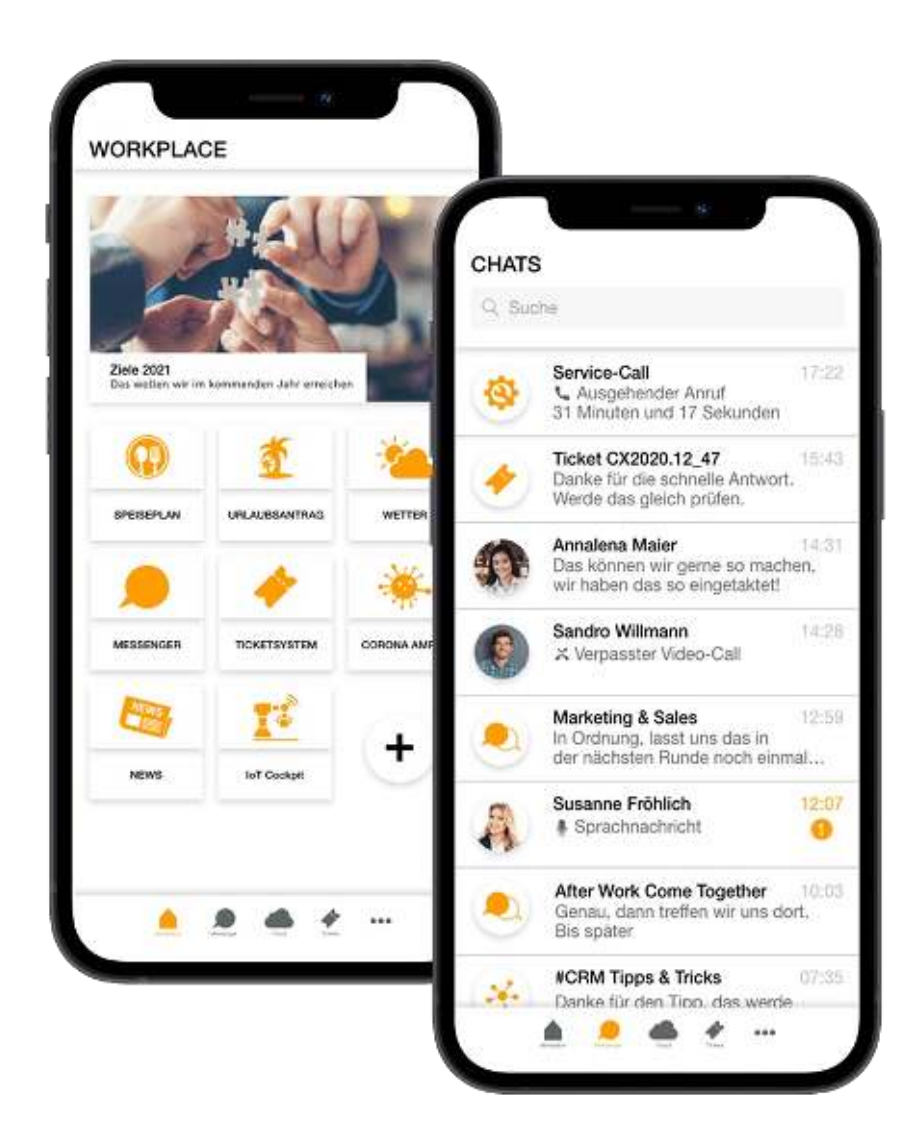

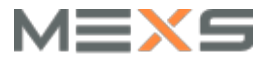

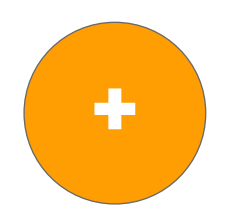

# **CHATGRUPPEN ANLEGEN**

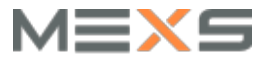

### **CHATGRUPPEN ANLEGEN**

#### **BENUTZERROLLENBASIERTE CHATGRUPPEN**

Um eine Chatgruppe anzulegen müssen Sie zunächst sicherstellen, dass Sie sich in der **Hauptapp** befinden.

Die Hauptapp ist die Connect-App, in der der User seine Login-Daten eingibt um dann in das Template zu gelangen.

Navigieren Sie dann zu:

 $\rightarrow$  **Extras** 

#### à **Connect Groups**

Und Klicken Sie das **+** im oberen rechten Fensterrand. Klicken Sie anschließend auf **Gruppe anlegen**, Sie n. brauchen **keine Mitglieder auswählen**.

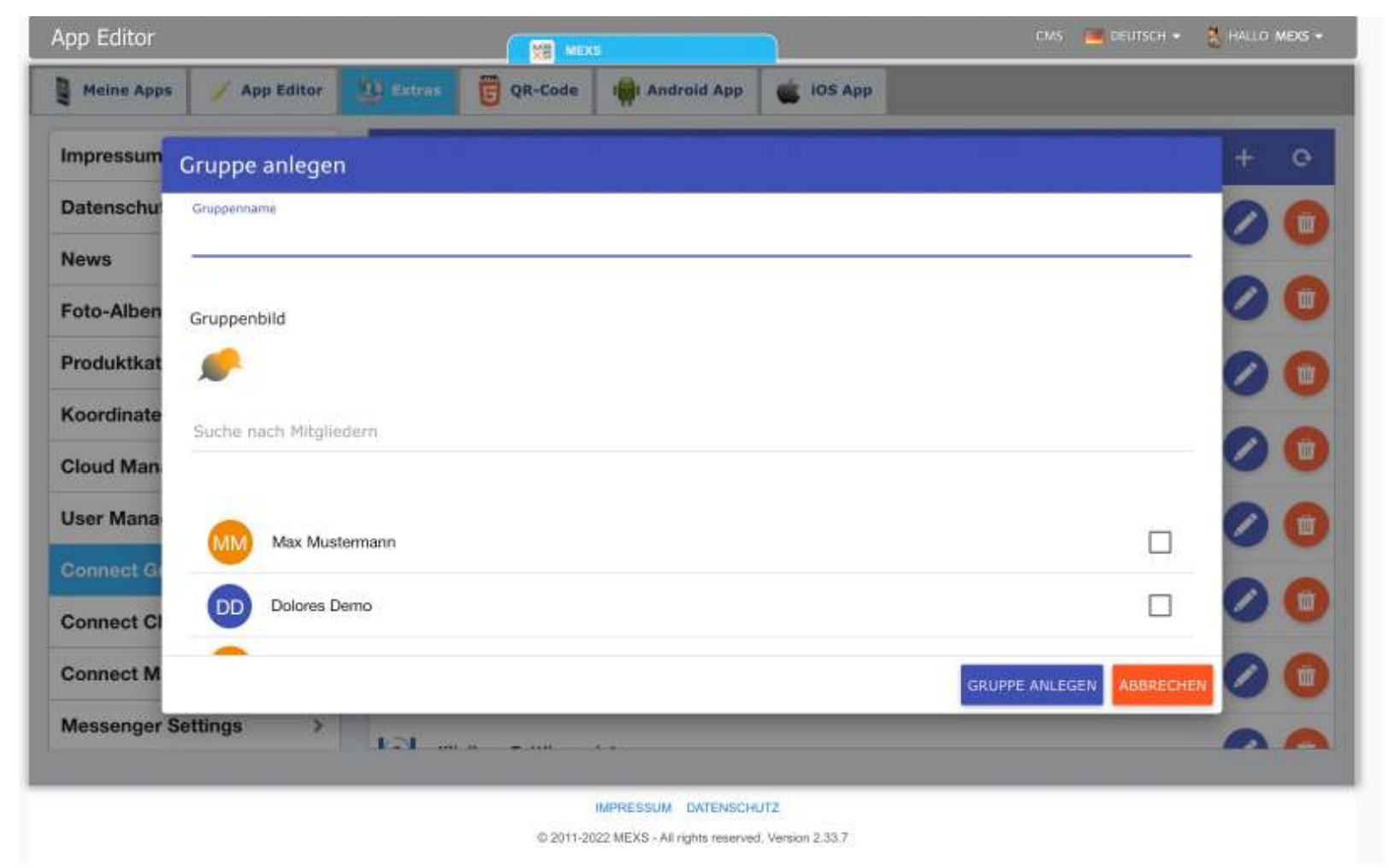

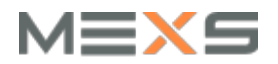

## **CHATGRUPPEN VERKNÜPFEN**

#### **ZUWEISEN DER BENUTZERROLLE**

Sie können eine Chatgruppe sowohl einer Benutzerrolle, als auch einer Unterrolle zuweisen.

Navigieren Sie dazu zu:

- $\rightarrow$  **Extras**
- à **Connect-Manager**

und wählen Sie den **Tab Gruppen**

Hier sehen Sie alle angelegten Benutzerrollen und Unterrollen. Tippen Sie den Gruppennamen in das Feld, es erscheint eine Auswahl. Wählen Sie die entsprechende Gruppe aus und speichern Sie über den Button **Zuordnung sichern** im oberen rechten Fensterrand.

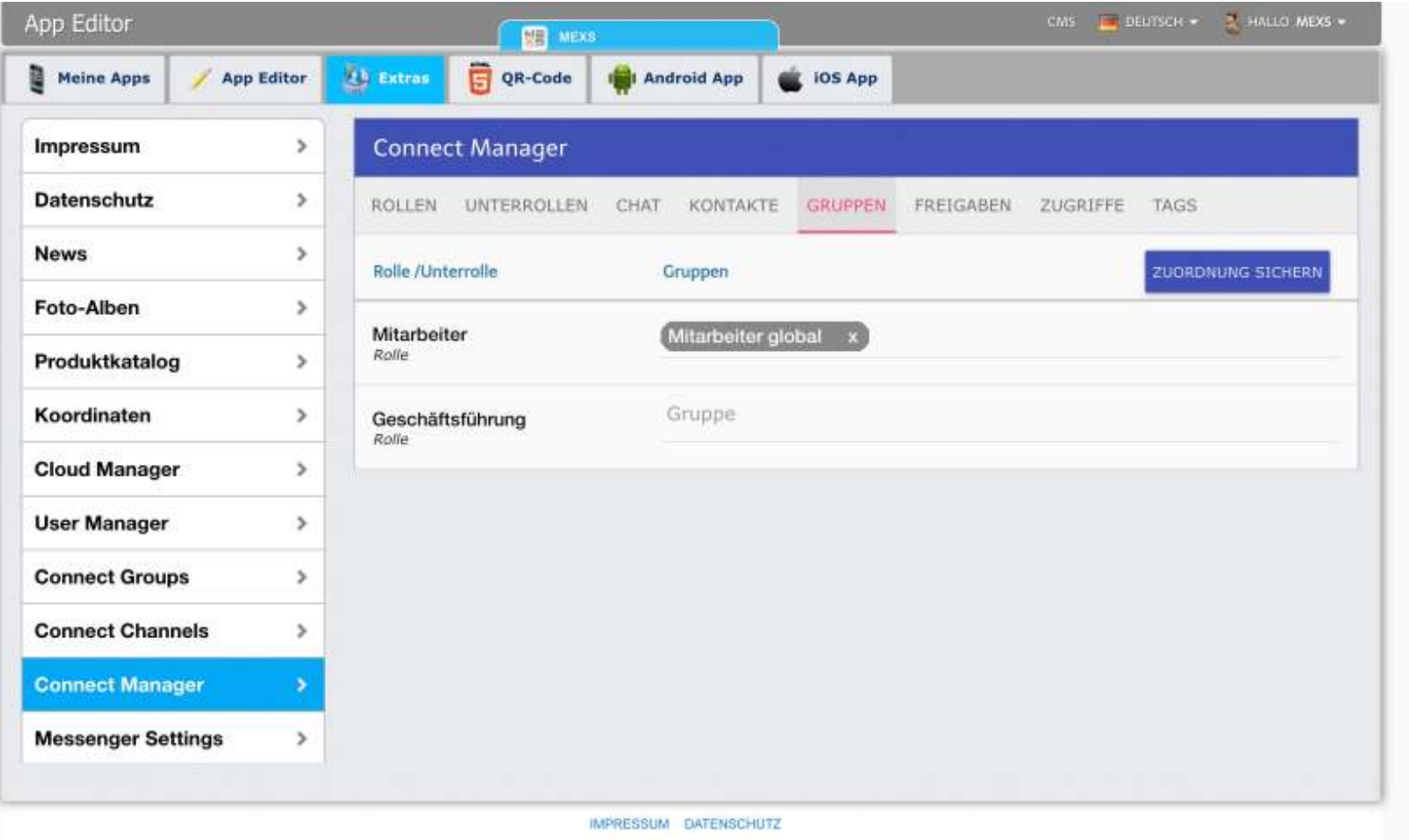

C 2011-2022 MEXS - All rights reserved. Version 2:33.7

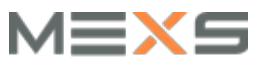